# **Virtual Machine Mobility**

Planning Guide

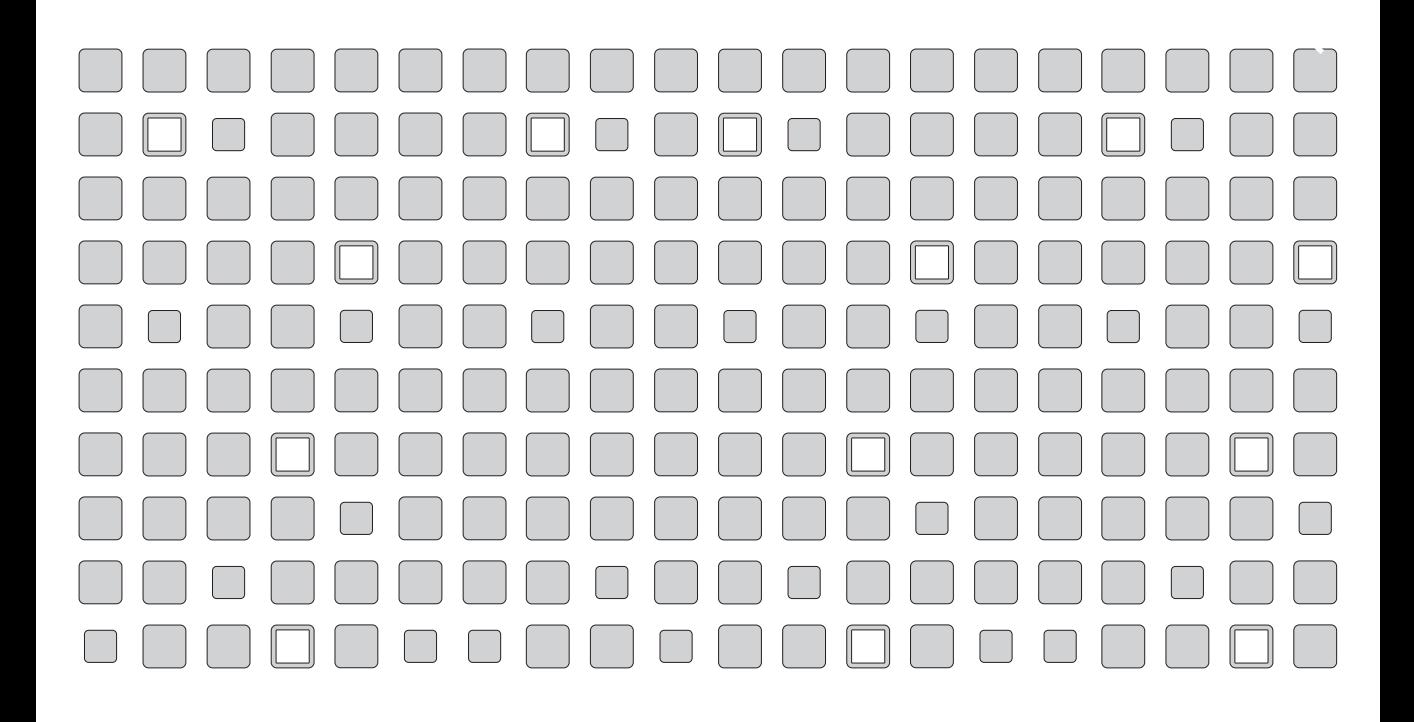

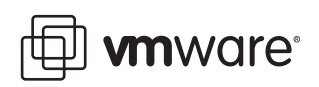

#### **VMware, Inc.**

3145 Porter Drive Palo Alto, CA 94304 www.vmware.com

### **Please note that you will always find the most up-to-date technical documentation on our Web site at http://www.vmware.com/support/. The VMware Web site also provides the latest product updates.**

Copyright © 1998-2005 VMware, Inc. All rights reserved. Protected by one or more of U.S. Patent Nos. 6,397,242, 6,496,847, 6,704,925, 6,711,672, 6,725,289, 6,735,601, 6,785,886, 6,789,156 and 6,795,966; patents pending. VMware, the VMware "boxes" logo and design, Virtual SMP and VMotion are registered trademarks or trademarks of VMware, Inc. in the United States and/or other jurisdictions. Microsoft, Windows and Windows NT are registered trademarks of Microsoft Corporation. Linux is a registered trademark of Linus Torvalds. All other marks and names mentioned herein may be trademarks of their respective companies. Revision 20051103 Version: Item: VM-ENG-Q105-056

### **Table of Contents**

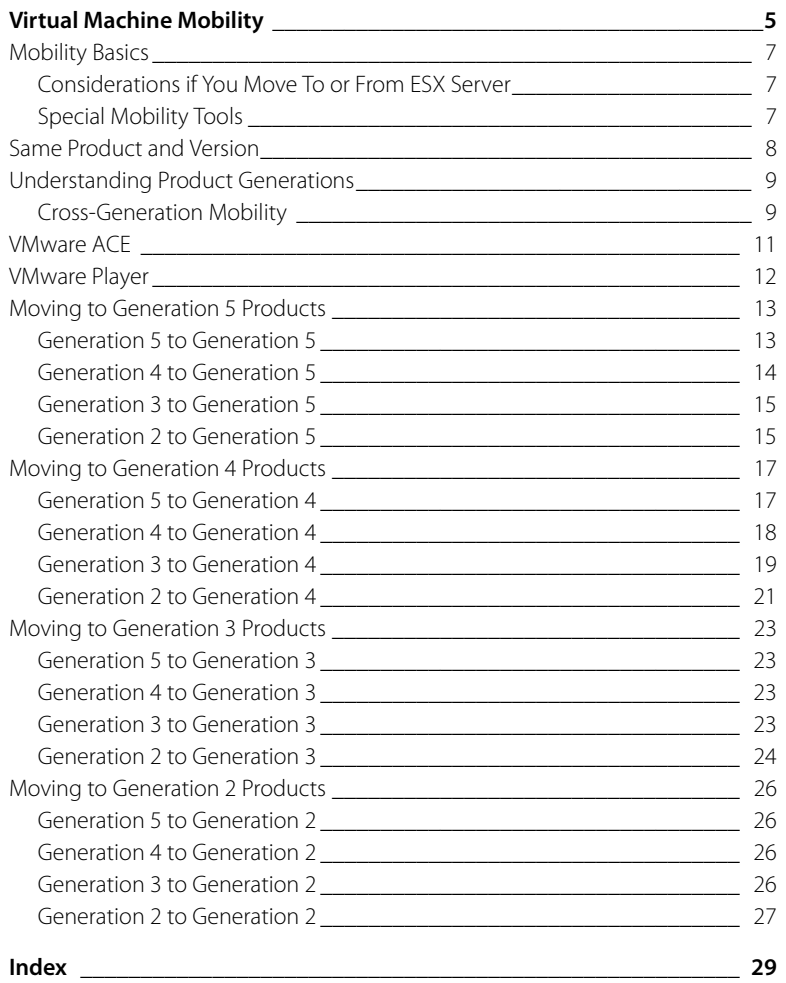

## <span id="page-4-0"></span>**Virtual Machine Mobility**

You may need to move virtual machines around for a variety of reasons — to move them from one host computer to another, to run them under different VMware products or to run them under different versions of the same VMware product. This guide provides information to help you plan a virtual computing environment that allows maximum mobility for your virtual machines. It also covers key issues you must deal with when moving virtual machines that must be modified to run in the new environment.

- **•** [Mobility Basics on page 7](#page-6-0)
- **•** [Same Product and Version on page 8](#page-7-0)
- **•** [Understanding Product Generations on page 9](#page-8-0)
- **•** [VMware ACE on page 11](#page-10-0)
- **•** [VMware Player on page 12](#page-11-0)
- **•** [Moving to Generation 5 Products on page 13](#page-12-0)
- **•** [Moving to Generation 4 Products on page 17](#page-16-0)
- **•** [Moving to Generation 3 Products on page 23](#page-22-0)

**•** [Moving to Generation 2 Products on page 26](#page-25-0)

### <span id="page-6-0"></span>**Mobility Basics**

This guide assumes that you intend to move your virtual machines manually, by copying the files that make up a virtual machine from one location to another or by using a different VMware product to run the virtual machine.

### <span id="page-6-9"></span><span id="page-6-1"></span>**Considerations if You Move To or From ESX Server**

<span id="page-6-6"></span>VMware ESX Server uses a virtual disk file format that is different from the format used by VMware products that run on a host operating system — such as VMware GSX Server and VMware Workstation. As a result, when you move a virtual machine from a system running a different VMware product to an ESX Server host system, you must import the virtual disks following the instructions in the ESX Server documentation. And when you move a virtual machine from an ESX Server system to a system running a different VMware product, you must export the disks.

Keep the following points in mind:

- <span id="page-6-8"></span><span id="page-6-7"></span><span id="page-6-4"></span><span id="page-6-3"></span>**•** If the virtual disks on the ESX Server system are in undoable or append mode, you must either discard or commit the redo log files when you export the disks.
- <span id="page-6-10"></span>**•** If you plan to import disks from a Workstation or GSX Server virtual machine that has a snapshot, you must first remove the snapshot. See your product manual for details on how to ensure that the virtual machine is in the desired state before you remove the snapshot.
- <span id="page-6-5"></span>**•** You cannot import a suspended virtual machine. Be sure the virtual machine is powered off before you import it into ESX Server.

### <span id="page-6-2"></span>**Special Mobility Tools**

<span id="page-6-12"></span><span id="page-6-11"></span>If you need to move virtual machines among host systems running ESX Server, GSX Server or some combination of the two, you should investigate the capabilities of VMware VirtualCenter. VirtualCenter significantly simplifies the tasks involved in moving virtual machines. For host systems running ESX Server, the VirtualCenter enhancement known as VMotion™ makes it possible to move virtual machines while they are powered on and performing transactions.

### <span id="page-7-0"></span>**Same Product and Version**

The simplest environments, as far as mobility is concerned, are those in which all users are running the same VMware product and version. In such an environment, moving a virtual machine is primarily a matter of moving its files to the new location. For details on how to perform these simple moves, see the documentation for your VMware product.

### <span id="page-8-0"></span>**Understanding Product Generations**

If you are moving virtual machines among different VMware products, the simplest working environment uses VMware products of the same generation. And in general, cross-product mobility is best in the most recent generations.

Because different products were launched at different times, you cannot determine corresponding generations by matching product version numbers.

The following list provides a quick guide to the generations of currently supported products. Earlier products are no longer supported.

- <span id="page-8-2"></span>**• Generation 2 —** GSX Server 1, ESX Server 1.0 and 1.1
- **• Generation 3 —** Workstation 3, GSX Server 2, ESX Server 1.5
- **• Generation 4 —** Workstation 4, GSX Server 3, ESX Server 2 (uniprocessor and SMP)
- **• Generation 5 —** Workstation 5, VMware Player

Products in the same generation provide similar capabilities and similar virtual hardware, making it easier to move virtual machines from one product to another. In the simplest cases, the virtual machines are interoperable — they can be moved back and forth without modification and they run without problems. However, even within the same generation there may be differences that require you to take some special steps when moving a virtual machine from one product to another.

<span id="page-8-5"></span><span id="page-8-4"></span><span id="page-8-3"></span>The most obvious example is SMP, a capability available only under ESX Server with Virtual SMP. When you install a guest operating system in a multiprocessor virtual machine, the installer typically configures the guest operating system with a kernel or hardware abstraction layer that provides special support for using multiple processors. A guest operating system installed in this way generally cannot run in a uniprocessor virtual machine.

### <span id="page-8-1"></span>**Cross-Generation Mobility**

The following table gives a high-level view of the effort required to move virtual machines from one generation of products to another. The references in each table

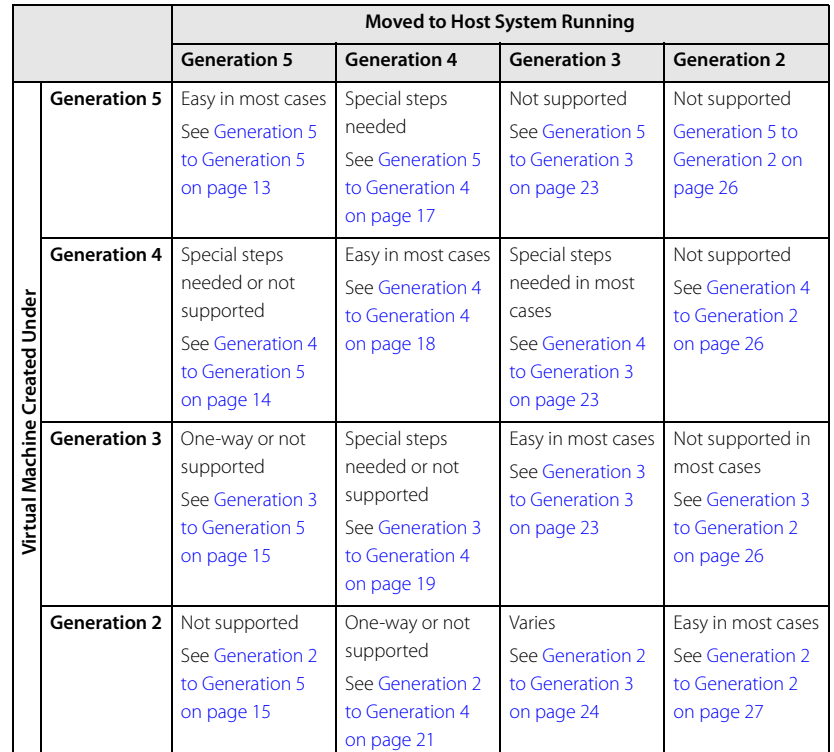

cell point you to more detailed information on special steps that may be needed to move virtual machines between particular generations of products.

In general, you can set up a working environment with products from the same generation or from two adjacent generations — 4 and 5, for example, or 3 and 4. If you make appropriate choices, you can move virtual machines back and forth among VMware products of the two generations.

<span id="page-9-1"></span><span id="page-9-0"></span>In general, it is not possible to set up a working environment that allows you to move virtual machines around freely if you skip a generation — from generation 2 to generation 4, for example. In such an environment, you need to upgrade the virtual hardware so it will run under the generation 4 product. This is a one-way move. After you upgrade the virtual hardware, you can no longer run the virtual machine under the generation 2 product.

### <span id="page-10-0"></span>**VMware ACE**

<span id="page-10-1"></span>Although VMware ACE is a generation 4 product, it has special characteristics that affect your ability to move virtual machines between VMware ACE and other VMware products.

You can use virtual machines created with Workstation 4 or GSX Server 3 in VMware ACE projects. But because of the security features in VMware ACE, you cannot move VMware ACE virtual machines to other VMware products.

### <span id="page-11-0"></span>**VMware Player**

<span id="page-11-1"></span>VMware Player runs virtual machines created by other VMware products. It cannot create virtual machines.

VMware Player runs virtual machines created under generation 4 and generation 5 products.

**Note:** To run ESX Server virtual machines under hosted products — including VMware Player — you must export the virtual disk files. For details on exporting the virtual disk files, see the ESX Server 2 Administration Guide.

If you want to use VMware Player to run a virtual machine created by a VMware product from generation 3 or earlier, you must first upgrade that virtual machine using a generation 4 or generation 5 product capable of creating virtual machines.

### <span id="page-12-0"></span>**Moving to Generation 5 Products**

<span id="page-12-4"></span>This section summarizes the points you need to consider when moving virtual machines to a generation 5 product.

### <span id="page-12-1"></span>**Generation 5 to Generation 5**

Moving virtual machines among generation 5 products requires no special steps, as shown in the following table.

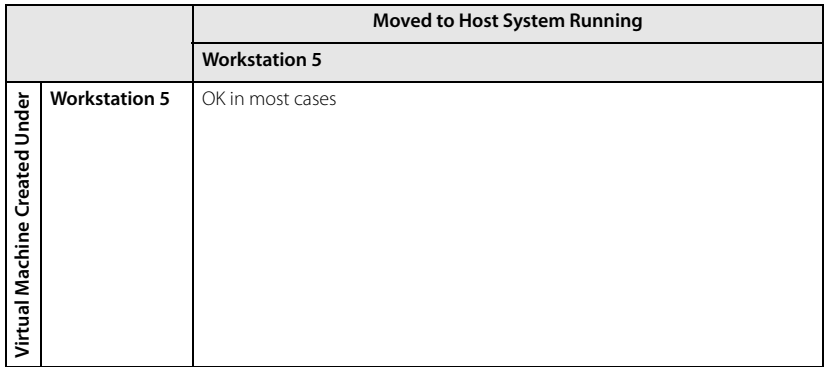

### <span id="page-12-5"></span>**Interoperable Configurations**

Virtual machines created on the first generation 5 product — Workstation 5 — are simple to move between host systems running Workstation 5. In general, moving a virtual machine from one host to another means copying all the files in the virtual machine's folder from the source computer to the destination computer.

For more details, see the Workstation 5 User's Manual.

<span id="page-12-3"></span>**Note:** Workstation 5.5 supports two key capabilities that are not supported in Workstation 5.0 — 64-bit guest operating systems and Virtual SMP. A Workstation 5.5 virtual machine that uses either or both of these capibilities cannot be moved to Workstation 5.0

<span id="page-12-2"></span>**Note:** To take advantage of the experimental 3-D capabilities of Workstation 5.0 and 5.5, the virtual machine must be running the version of VMware Tools that corresponds to the version of Workstation you are using to run it. So a virtual machine running on Workstation 5.0 must be running the version of VMware Tools provided with Workstation 5.0. A virtual machine running on Workstation 5.5 must be running the version of VMware Tools provided with Workstation 5.5. If you move the virtual

machine and want to use the 3-D capabilities, be sure you have the correct version of VMware Tools installed.

### <span id="page-13-0"></span>**Generation 4 to Generation 5**

Moving virtual machines among generation 4 products requires relatively few special steps, as shown in the following table.

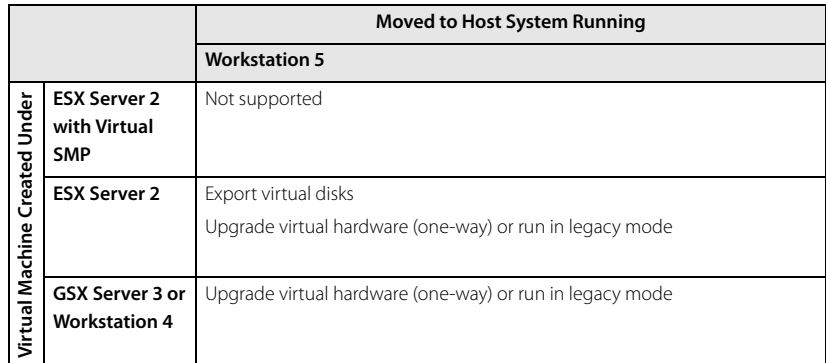

### <span id="page-13-2"></span>**SMP Guest Operating Systems in Uniprocessor Virtual Machines**

When you install a guest operating system in a multiprocessor virtual machine, the installer typically configures the guest operating system with a kernel or hardware abstraction layer that provides special support for using multiple processors. A guest operating system installed in this way generally cannot run in a uniprocessor virtual machine.

As a result, VMware does not support moving virtual machines from ESX Server with Virtual SMP to other VMware products.

### <span id="page-13-1"></span>**Exporting an ESX Server Virtual Machine to a Hosted Product**

ESX Server has its own file format for storing virtual disk files. The hosted products — Workstation and GSX Server — typically store virtual disk files on the host computer's file system or on a network server that can be accessed by the host operating system. When you move a virtual machine from ESX Server to one of the hosted products, you must export the virtual disks so they are in a format that can be used by the hosted product.

For details on exporting the virtual disk files, see the ESX Server 2 Administration Guide.

### <span id="page-14-0"></span>**Generation 3 to Generation 5**

Special steps are needed to move virtual machines from generation 3 products toWorkstation 5, as shown in the following table.

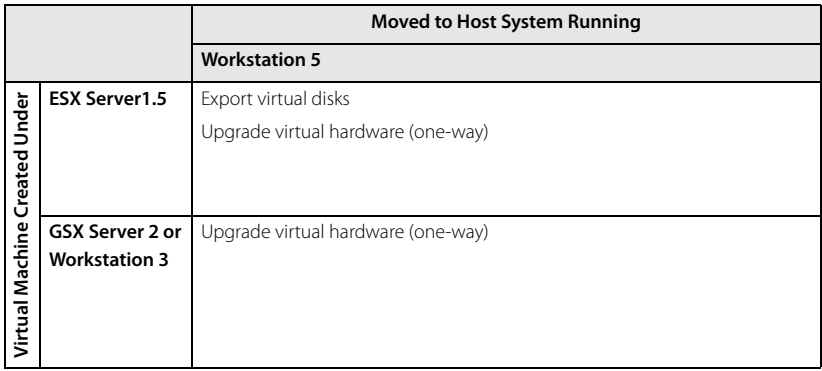

### <span id="page-14-3"></span>**Moving from Generation 3 Hosted Products to Generation 5 Hosted Products**

If you move a virtual machine from GSX Server 2 or Workstation 3 to Workstation 5, the process is one-way. You cannot move back to the previous product again. After you move the virtual machine, you must upgrade the virtual hardware. This gives you access to improvements in the virtual hardware that were introduced in Workstation 5.

For details, see the Workstation 5 User's Manual.

### <span id="page-14-2"></span>**Exporting an ESX Server Virtual Machine to Workstation**

ESX Server has its own file format for storing virtual disk files. Workstation typically stores virtual disk files on the host computer's file system or on a network server that can be accessed by the host operating system. When you move a virtual machine from ESX Server to Workstation, you must export the virtual disks so they are in a format that can be used by the hosted product.

For details on exporting the virtual disk files, see the ESX Server 1.5 User's Manual.

### <span id="page-14-1"></span>**Generation 2 to Generation 5**

Moving virtual machines from generation 2 products directly to generation 5 products is not supported.

<span id="page-14-4"></span>You can use an intermediate product to move the virtual machines in a two-stage process. For example, if you have a generation 3 product, first move each virtual machine to the generation 3 product and upgrade the virtual hardware. Then move each virtual machine to the generation 5 product and upgrade the virtual hardware again.

You can follow the same procedure using a generation 4 product as the intermediate product.

### <span id="page-16-0"></span>**Moving to Generation 4 Products**

<span id="page-16-3"></span>This section summarizes the points you need to consider when moving virtual machines to a generation 4 product.

### <span id="page-16-1"></span>**Generation 5 to Generation 4**

<span id="page-16-4"></span>Moving native generation 5 virtual machines to a generation 4 product is not supported. However, Workstation 5 allows you to create a legacy virtual machine — a generation 4 virtual machine. You can use this capability to create virtual machines for use on most generation 4 products, as shown in the following table.

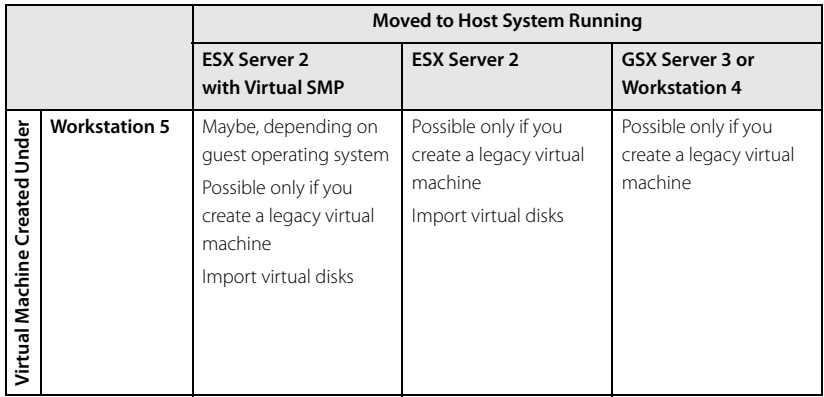

### <span id="page-16-5"></span>**Uniprocessor Guest Operating Systems in SMP Virtual Machines**

Some operating systems installed in a uniprocessor virtual machine will run successfully in an SMP virtual machine. Check the documentation for your guest operating system to see whether it supports such a move.

### <span id="page-16-2"></span>**Importing a Virtual Machine from a Hosted Product to ESX Server**

ESX Server has its own file format for storing virtual disk files. The hosted products — Workstation and GSX Server — typically store virtual disk files on the host computer's file system or on a network server that can be accessed by the host operating system. When you move a virtual machine from one of the hosted products to ESX Server, you must import the virtual disks so they are in a format that can be used by ESX Server.

For details on importing virtual disk files into ESX Server, see the ESX Server 2 Administration Guide.

### <span id="page-17-0"></span>**Generation 4 to Generation 4**

Moving virtual machines among generation 4 products requires relatively few special steps, as shown in the following table.

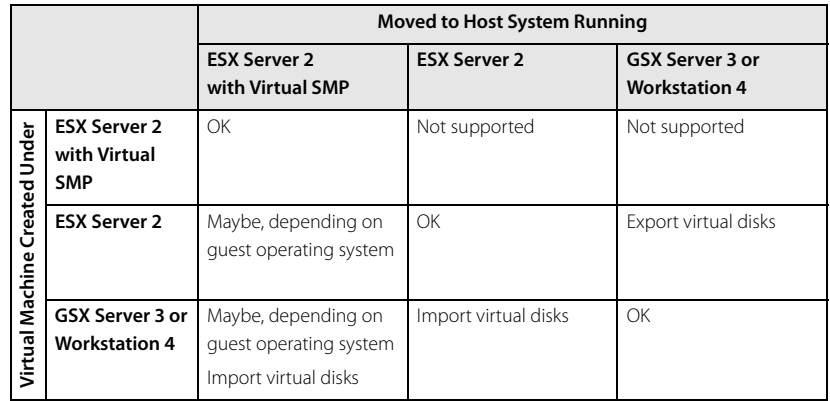

### <span id="page-17-1"></span>**Interoperable Configurations**

Virtual machines created on Generation 4 hosted products — Workstation 4 and GSX Server 3 — are interoperable. You can move them freely from one product to another. In general, moving a virtual machine from one host to another means copying all the files in the virtual machine's folder from the source computer to the destination computer.

For more details, see the manuals for Workstation and GSX Server.

Similarly, you can freely move virtual machines between servers running ESX Server 2 with Virtual SMP. You can also freely move virtual machines between servers running the standard version of ESX Server 2.

<span id="page-17-2"></span>For details, see the ESX Server 2 Administration Guide.

### **SMP Guest Operating Systems in Uniprocessor Virtual Machines**

When you install a guest operating system in a multiprocessor virtual machine, the installer typically configures the guest operating system with a kernel or hardware abstraction layer that provides special support for using multiple processors. A guest operating system installed in this way generally cannot run in a uniprocessor virtual machine.

As a result, VMware does not support moving virtual machines from ESX Server with Virtual SMP to other VMware products.

#### <span id="page-18-3"></span>**Uniprocessor Guest Operating Systems in SMP Virtual Machines**

Some operating systems installed in a uniprocessor virtual machine will run successfully in an SMP virtual machine. Check the documentation for your guest operating system to see whether it supports such a move.

### <span id="page-18-1"></span>**Exporting an ESX Server Virtual Machine to a Hosted Product**

ESX Server has its own file format for storing virtual disk files. The hosted products — Workstation and GSX Server — typically store virtual disk files on the host computer's file system or on a network server that can be accessed by the host operating system. When you move a virtual machine from ESX Server to one of the hosted products, you must export the virtual disks so they are in a format that can be used by the hosted product.

For details on exporting the virtual disk files, see the ESX Server 2 Administration Guide.

#### <span id="page-18-2"></span>**Importing a Virtual Machine from a Hosted Product to ESX Server**

The considerations for this case are the inverse of those for exporting an ESX Server virtual machine.

For details on importing virtual disk files into ESX Server, see the ESX Server 2 Administration Guide.

### <span id="page-18-0"></span>**Generation 3 to Generation 4**

Moving virtual machines between generation 3 and generation 4 products is possible in most cases. You may need to take some special steps, as shown in the following table.

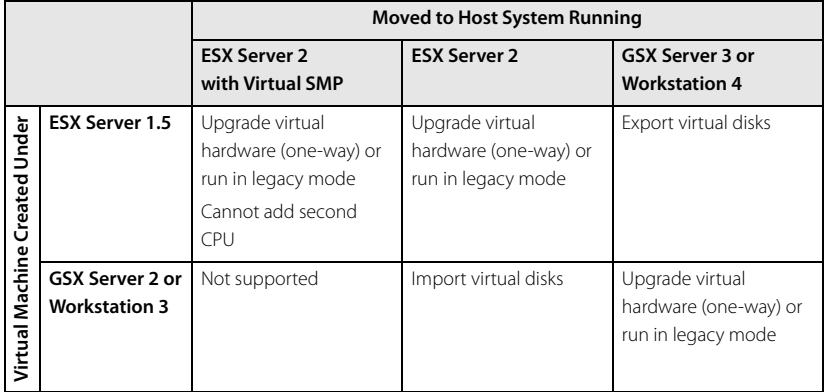

### <span id="page-19-1"></span>**Generation 3 Virtual Machines and ESX Server with Virtual SMP**

Importing generation 3 virtual machines into ESX Server with Virtual SMP is not supported. Among the problems with such an import, guest operating systems installed in a uniprocessor virtual machine may not run correctly in an SMP virtual machine.

### **Moving ESX Server 1.5 Virtual Machines to ESX Server 2**

Before making the move from ESX Server 1.5 to ESX Server 2, you should decide whether you want to be able to move back to ESX Server 1.5 again. If you do want to be able to move the virtual machine back — to run it under ESX Server 1.5 at some later time — you should run the virtual machine in legacy mode under ESX Server 2.

<span id="page-19-2"></span>If you are making a one-way move and don't need to run the virtual machine under ESX Server 1.5 at a later time, you should upgrade the virtual hardware after you move the virtual machine. This approach gives you access to improvements in the virtual hardware that were introduced in ESX Server 2.

For details, see the ESX Server 2 Administration Guide.

### **Moving from Generation 3 Hosted Products to Generation 4 Hosted Products**

Before making the move from GSX Server 2 or Workstation 3 to GSX Server 3 or Workstation 4, you should decide whether you want to be able to move back to the previous product again.

If you do want to be able to move the virtual machine back — to run it under the previous product at some later time — you should run the virtual machine in legacy mode under GSX Server 3 or Workstation 4.

<span id="page-19-3"></span>If you are making a one-way move and don't need to run the virtual machine under GSX Server 2 or Workstation 3 at a later time, you should upgrade the virtual hardware after you move the virtual machine. This gives you access to improvements in the virtual hardware that were introduced in GSX Server 3 and Workstation 4. For details, see the manual for the generation 4 product to which you are moving the virtual machine — GSX Server 3 or Workstation 4.

### <span id="page-19-0"></span>**Exporting an ESX Server 1.5 Virtual Machine to a Hosted Product**

ESX Server has its own file format for storing virtual disk files. The hosted products — Workstation and GSX Server — typically store virtual disk files on the host computer's file system or on a network server that can be accessed by the host operating system. When you move a virtual machine from ESX Server to one of the hosted products, you must export the virtual disks so they are in a format that can be used by the hosted product.

For details on exporting the virtual disk files, see the ESX Server 1.5 User's Manual.

### <span id="page-20-2"></span>**Importing a Virtual Machine from a Hosted Product to ESX Server 2**

The considerations for this case are the inverse of those for exporting an ESX Server virtual machine.

For details on importing virtual disk files into ESX Server, see the ESX Server 2 Administration Guide.

### <span id="page-20-0"></span>**Generation 2 to Generation 4**

Special steps are needed to move virtual machines from generation 2 products to GSX Server 3 or Workstation 4, as shown in the following table. Moving virtual machines from generation 2 products to ESX Server 2 or to ESX Server 2 with Virtual SMP is not supported.

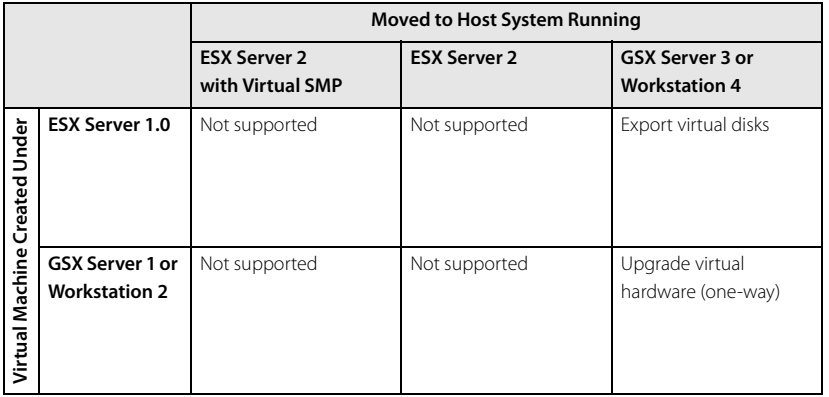

### <span id="page-20-3"></span>**Moving from Generation 2 Hosted Products to Generation 4 Hosted Products**

If you move a virtual machine from GSX Server 1 or Workstation 2 to GSX Server 3 or Workstation 4, the process is one-way. You cannot move back to the previous product again. After you move the virtual machine, you must upgrade the virtual hardware. This gives you access to improvements in the virtual hardware that were introduced in GSX Server 3 and Workstation 4.

For details, see the manual for the generation 4 product to which you are moving the virtual machine — GSX Server 3 or Workstation 4.

### <span id="page-20-1"></span>**Exporting an ESX Server Virtual Machine to a Hosted Product**

ESX Server has its own file format for storing virtual disk files. The hosted products — Workstation and GSX Server — typically store virtual disk files on the host computer's file system or on a network server that can be accessed by the host operating system. When you move a virtual machine from ESX Server to one of the hosted products, you must export the virtual disks so they are in a format that can be used by the hosted product.

For details on exporting the virtual disk files, see the ESX Server User's Manual.

### <span id="page-22-0"></span>**Moving to Generation 3 Products**

<span id="page-22-4"></span>This section summarizes the points you need to consider when moving virtual machines to a generation 3 product.

### <span id="page-22-1"></span>**Generation 5 to Generation 3**

Although it is not possible to move virtual machines from generation 5 products to generation 3 products, you can move virtual machines in the opposite direction. The general rule is that you should create the virtual machine under the generation 3 product, then import it so it will run under the generation 5 product. For details, see [Generation 3 to Generation 5 on page 15](#page-14-0).

### <span id="page-22-2"></span>**Generation 4 to Generation 3**

Although it is not possible to move virtual machines from generation 4 products to generation 3 products, you can create virtual machines that run under products of both generations. The general rule is that you should create the virtual machine under the generation 3 product, then run it in legacy mode under the generation 4 product.

### **Environments Combining Generation 4 and Generation 3 Products**

For more information on creating virtual machines so they can be used under both generation 3 and generation 4 products, see [Generation 3 to Generation 4 on](#page-18-0)  [page 19](#page-18-0).

### <span id="page-22-3"></span>**Generation 3 to Generation 3**

Moving virtual machines among generation 3 products requires relatively few special steps, as shown in the following table.

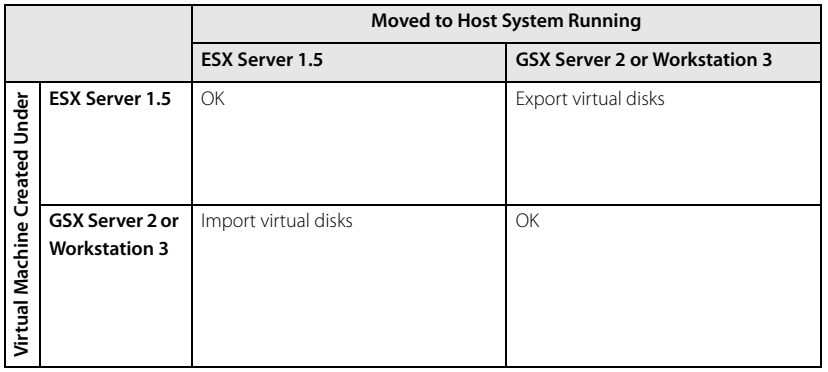

### <span id="page-23-3"></span>**Interoperable Configurations**

Virtual machines created on generation 3 hosted products — Workstation 3 and GSX Server 2 — are interoperable. You can move them freely from one product to another. In general, moving a virtual machine from one host to another means copying all the files in the virtual machine's folder from the source computer to the destination computer.

For details, see the manuals for Workstation and GSX Server.

Similarly, you can freely move virtual machines between servers running ESX Server 1.5.

For details, see the ESX Server 1.5 User's Manual.

### <span id="page-23-1"></span>**Exporting an ESX Server Virtual Machine to a Hosted Product**

ESX Server has its own file format for storing virtual disk files. The hosted products — Workstation and GSX Server — typically store virtual disk files on the host computer's file system or on a network server that can be accessed by the host operating system. When you move a virtual machine from ESX Server to one of the hosted products, you must export the virtual disks so they are in a format that can be used by the hosted product.

For details on exporting the virtual disk files, see the ESX Server 1.5 User's Manual.

#### <span id="page-23-2"></span>**Importing a Virtual Machine from a Hosted Product to ESX Server**

The considerations for this case are the inverse of those for exporting an ESX Server virtual machine.

For details on importing virtual disk files into ESX Server, see the ESX Server 1.5 User's Manual.

### <span id="page-23-0"></span>**Generation 2 to Generation 3**

Moving virtual machines from ESX Server 1.0 to ESX Server 1.5 should work smoothly. Some special steps are needed to move virtual machines from generation 2 hosted products to generation 3 hosted products, as shown in the table below. Moving

virtual machines from generation 2 hosted products to ESX Server 1.5 or from ESX Server 1.0 to generation 3 hosted products is not supported.

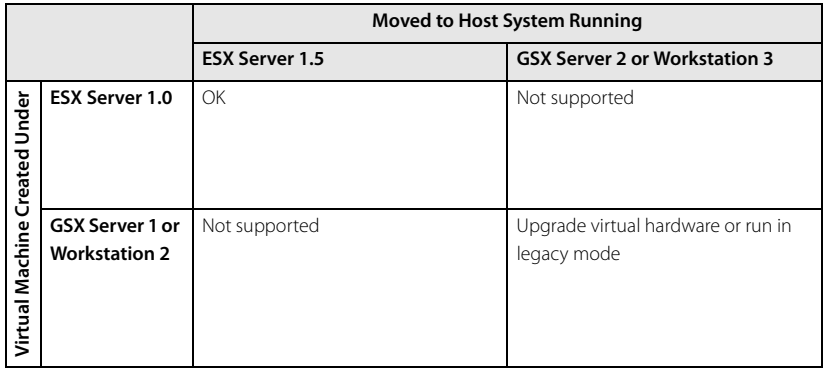

### **Moving ESX Server 1.0 Virtual Machines to ESX Server 1.5**

In general, ESX Server 1.0 virtual machines can be used interoperably under ESX Server 1.5. For details on using ESX Server 1.0 virtual machines under ESX Server 1.5, see the ESX Server 1.5 User's Manual

### **Moving from Generation 2 Hosted Products to Generation 3 Hosted Products**

Before making the move from GSX Server 1 or Workstation 2 to GSX Server 2 or Workstation 3, you should decide whether you want to be able to move back to the previous product again.

If you do want to be able to move the virtual machine back — to run it under the previous product at some later time — you should run the virtual machine in legacy mode under GSX Server 2 or Workstation 3.

<span id="page-24-0"></span>If you are making a one-way move and don't need to run the virtual machine under GSX Server 1 or Workstation 2 at a later time, you should upgrade the virtual hardware after you move the virtual machine. This gives you access to improvements in the virtual hardware that were introduced in GSX Server 2 and Workstation 3.

For details, see the manual for the generation 3 product to which you are moving the virtual machine — GSX Server 2 or Workstation 3.

### <span id="page-25-0"></span>**Moving to Generation 2 Products**

<span id="page-25-4"></span>This section summarizes the points you need to consider when moving virtual machines to a generation 2 product.

### <span id="page-25-1"></span>**Generation 5 to Generation 2**

You cannot move virtual machines from a generation 5 product to a generation 2 product and you cannot create virtual machines that run under products of both generations.

You can move virtual machines in the opposite direction with the help of an intermediate product. For details, see [Generation 2 to Generation 5 on page 15.](#page-14-1)

### <span id="page-25-2"></span>**Generation 4 to Generation 2**

Although it is not possible to move virtual machines from generation 4 products to generation 2 products, you can move virtual machines in the opposite direction. The general rule is that you should create the virtual machine under the generation 2 product, then upgrade it so it will run under the generation 4 product. For details, see [Generation 2 to Generation 4 on page 21](#page-20-0).

SMP virtual machines cannot be moved to generation 2 products.

### <span id="page-25-3"></span>**Generation 3 to Generation 2**

Although it is not possible to move virtual machines from generation 3 hosted products to generation 2 products, you can create virtual machines that run under products of both generations. The general rule is that you should create the virtual machine under the generation 2 product, then run it in legacy mode under the generation 3 product. For details, see [Generation 2 to Generation 3 on page 24](#page-23-0).

ESX Server 1.5 virtual machines are not supported under generation 2 hosted products.

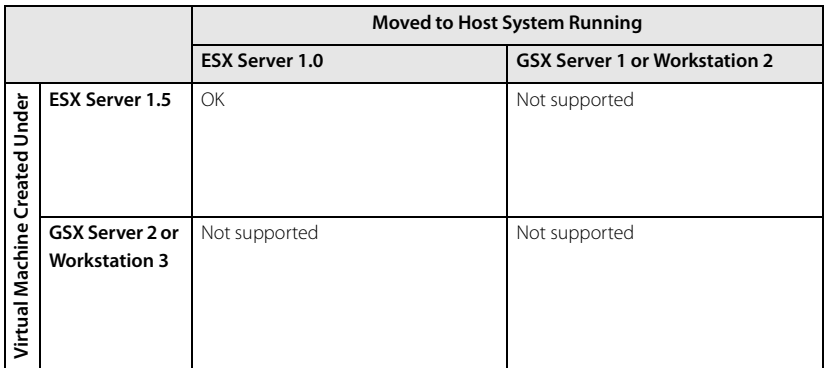

### **Moving ESX Server 1.5 Virtual Machines to ESX Server 1.0**

In general, ESX Server 1.5 virtual machines can be used interoperably under ESX Server 1.0. For details on using ESX Server 1.5 virtual machines under ESX Server 1.0, see the ESX Server 1.5 User's Manual.

### <span id="page-26-0"></span>**Generation 2 to Generation 2**

Moving virtual machines among generation 2 products requires relatively few special steps, as shown in the following table.

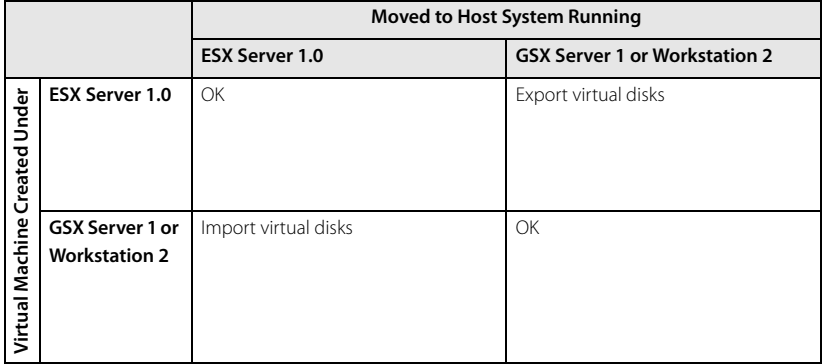

### <span id="page-26-1"></span>**Interoperable Configurations**

Virtual machines created on generation 2 hosted products — Workstation 2 and GSX Server 1 — are interoperable. You can move them freely from one product to another. In general, moving a virtual machine from one host to another means copying all the files in the virtual machine's folder from the source computer to the destination computer.

For more details, see the manuals for Workstation and GSX Server.

Similarly, you can freely move virtual machines between servers running ESX Server 1.0.

For details, see the ESX Server 1.0 User's Manual.

### <span id="page-27-0"></span>**Exporting an ESX Server Virtual Machine to a Hosted Product**

ESX Server has its own file format for storing virtual disk files. The hosted products — Workstation and GSX Server — typically store virtual disk files on the host computer's file system or on a network server that can be accessed by the host operating system. When you move a virtual machine from ESX Server to one of the hosted products, you must export the virtual disks so they are in a format that can be used by the hosted product.

For details on exporting the virtual disk files, see the ESX Server 1.0 User's Manual.

### <span id="page-27-1"></span>**Importing a Virtual Machine from a Hosted Product to ESX Server**

The considerations for this case are the inverse of those for exporting an ESX Server virtual machine.

For details on importing virtual disk files into ESX Server, see the ESX Server 1.0 User's Manual.

### <span id="page-28-0"></span>**Index**

### **Numerics**

3-D [in Workstation 5 virtual machines 13](#page-12-2)

64-bit [guests operating systems in Work](#page-12-3)station 5 13

### **A**

Append mode [ESX Server disks 7](#page-6-3)

### **E**

ESX Server [append mode disks 7](#page-6-3) [exporting virtual disks 7](#page-6-4) [exporting virtual machine to a](#page-13-1)  [hosted product 14,](#page-13-1) [15,](#page-14-2) [19,](#page-18-1) [20,](#page-19-0) [21,](#page-20-1) [24,](#page-23-1)  [28](#page-27-0) [importing suspended virtual](#page-6-5)  machine 7 [importing virtual disks 7,](#page-6-6) [17,](#page-16-2) [19,](#page-18-2) [21,](#page-20-2)  [24,](#page-23-2) [28](#page-27-1) [product generations 9](#page-8-2) [redo-log files 7](#page-6-7) [SMP 9](#page-8-3) [undoable mode disks 7](#page-6-8) [virtual disk file format 7](#page-6-9)

Export [ESX Server virtual machine to a](#page-13-1)  [hosted product 14,](#page-13-1) [15,](#page-14-2) [19,](#page-18-1) [20,](#page-19-0) [21,](#page-20-1) [24,](#page-23-1)  [28](#page-27-0) [virtual disks from ESX Server 7](#page-6-4)

#### **G**

Generations [moving to generation 2 26](#page-25-4) [moving to generation 3 23](#page-22-4) [moving to generation 4 17](#page-16-3) [moving to generation 5 13](#page-12-4) [of particular VMware products 9](#page-8-2) GSX Server [product generations 9](#page-8-2)

#### **H**

Hardware abstraction layer [SMP virtual machine 9](#page-8-4)

### **I**

Import [for ESX Server and snapshot 7](#page-6-10) [virtual disks for ESX Server 7,](#page-6-6) [17,](#page-16-2) [19,](#page-18-2)  [21,](#page-20-2) [24,](#page-23-2) [28](#page-27-1) Interoperable configurations [generation 2 27](#page-26-1) [generation 3 24](#page-23-3) [generation 4 18](#page-17-1) [generation 5 13](#page-12-5) **K**

Kernel [SMP virtual machine 9](#page-8-5)

### **L**

Legacy virtual machine [creating in Workstation 5 17](#page-16-4)

#### **M**

Multiprocessor [virtual machine mobility 9](#page-8-3)

### **R**

Redo-log files [ESX Server 7](#page-6-7)

### **S**

SMP [ESX Server mobility 9](#page-8-3) [in Workstation 5 virtual machines 13](#page-12-3) [moving guest to uniprocessor vir](#page-13-2)[tual machine 14,](#page-13-2) [18](#page-17-2) Snapshot [and import for ESX Server 7](#page-6-10) Suspended virtual machine [import for ESX Server 7](#page-6-5)

### **U**

Undoable mode [ESX Server disks 7](#page-6-8) Uniprocessor

[guest in SMP virtual machine 17,](#page-16-5) [19,](#page-18-3)  [20](#page-19-1)

### Upgrade

[one-way for two generation jump](#page-9-0)  [10,](#page-9-0) [15,](#page-14-3) [21](#page-20-3) [one-way from ESX Server 1.5 to 2 20](#page-19-2) [one-way from generation 2 to 3 25](#page-24-0) [one-way from generation 3 to 4 20](#page-19-3) [three-generation move 15](#page-14-4) [virtual hardware 10](#page-9-1)

#### **V**

Virtual disk file format [ESX Server 7](#page-6-9) Virtual hardware [one-way upgrade 10,](#page-9-0) [15,](#page-14-3) [20,](#page-19-2) [21,](#page-20-3) [25](#page-24-0) [upgrade 10](#page-9-1) Virtual SMP [ESX Server 9](#page-8-3) VirtualCenter [capabilities 7](#page-6-11) VMotion [capabilities 7](#page-6-12) VMware ACE [using virtual machines from other](#page-10-1)  products 11 VMware Player [using virtual machines created by](#page-11-1)  other products 12

### **W**

Workstation [product generations 9](#page-8-2)